# Servlets & JDBC

#### Catalin Stoean

#### **Ce este un servlet**

- De ce avem nevoie de servlet
- Structura unui servlet
- Instalarea
- Rularea unui servlet
- Metodele doGet si doPost
- Accesarea unei BD SQL Server dintr-un servlet

### Ce este un servlet?

- Servletii reprezinta programe care ruleaza pe un server de web
- Sevletii genereaza in mod dinamic fisere HTML bazate pe cererea clientilor
- Extinde in mod dinamic functionalitatea unui server
- Opereaza asupra serverului *in culise*, numai rezultatele fiind intoarse utilizatorului

- Ce este un servlet
- **De ce avem nevoie de servlet**
- Structura unui servlet
- Instalarea
- Rularea unui servlet
- Metodele doGet si doPost
- Accesarea unei BD SQL Server dintr-un servlet

# Atuuri ale servletilor

#### **Eficienta**:

- poate folosi *thread-uri* din Java pentru a rula mai multe procese odata.
- $\blacksquare$ raman activi si dupa ce raspunsul a fost intors.
- $\Box$  ofera o infrastructura pentru decodificare datelor trimise dintr-un HTML.

#### **Portabilitate**:

poate rula pe mai multe masini de calcul.

**Securizare buna a datelor**

# Ce mai pot face?

- Procesarea sau stocarea datelor informatiilor date intr-o forma HTML.
- Proceseaza intrarile utilizatorului si intoarce un raspuns corespunzator sub forma unui fiser HTML – poate intoarce raspunsul primit printrun *query* la o baza de date.
- Faciliteaza comunicarea (realizarea unui forum).
- Suporta interactiuni intre clienti (jocuri multiplayer).

- Ce este un servlet
- De ce avem nevoie de servlet
- **Structura unui servlet**
- Instalarea
- Rularea unui servlet
- Metodele doGet si doPost
- Accesarea unei BD SQL Server dintr-un servlet

### Modul de lucru al unui serlet

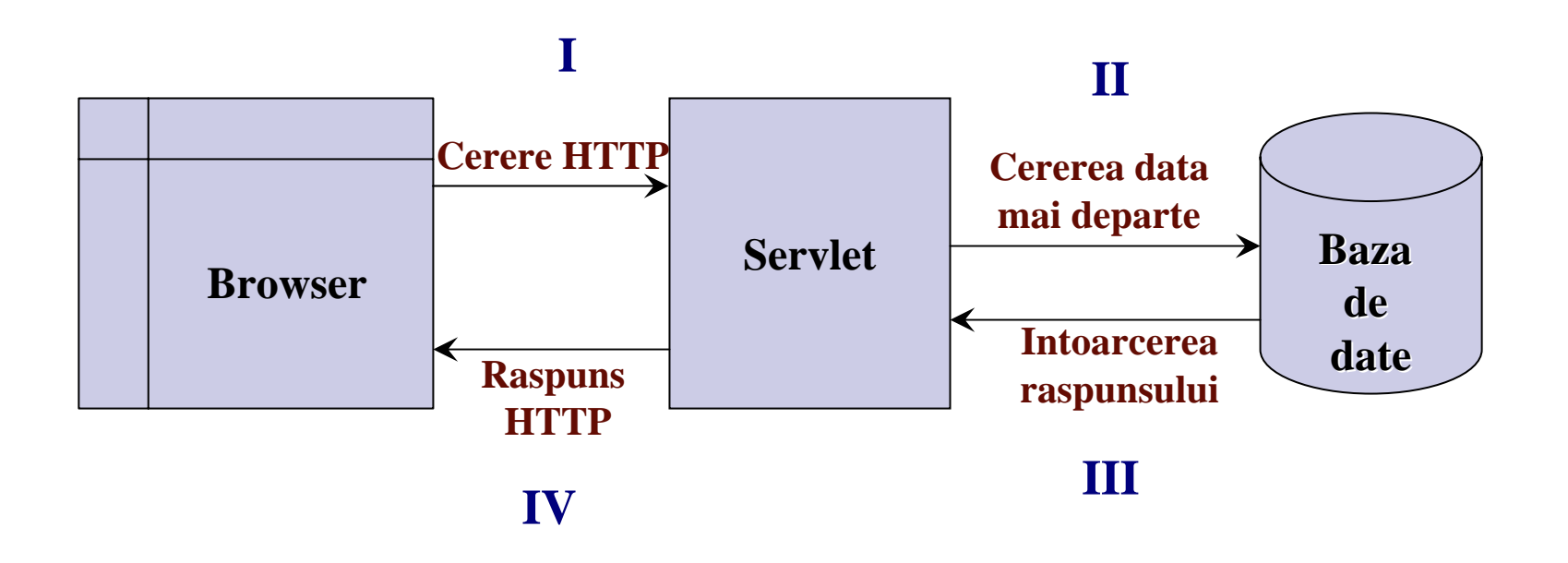

# Cererea si raspunsul HTTP

- HTTP: **H**yper**T**ext **T**ransfer **P**rotocol reprezinta un protocol folosit de catre WWW.
- **n** In fiecare cerere HTTP este specificata o metoda:
	- Metoda **GET** este folosita in principal pentru <sup>a</sup> primi informatii, iar cererea este transmisa serverului sub forma unui URL.
	- Metoda **POST** folosita pentru a trimite date catre server; datele sunt incapsulate intr-un pachet si trimise catre server.

### Structura unui servlet

- **public class** ServletBD **extends** HttpServlet { **public void** init(){}
- **public void** doGet(HttpServletRequest cerere, HttpServletResponse raspuns) **throws** ServletException, IOException {//...

**public void** doPost(HttpServletRequest cerere, HttpServletResponse raspuns) **throws** ServletException, IOException {//...

**public void** destroy(){}

}

}

- Ce este un servlet
- De ce avem nevoie de servlet
- Structura unui servlet

#### **Instalarea**

- Rularea unui servlet
- Metodele doGet si doPost
- Accesarea unei BD SQL Server dintr-un servlet

### Ce trebuie sa instalam?

- Pentru a crea si a rula servleti, este nevoie de instalarea **JavaServerTM [Web Development](http://java.sun.com/products/servlet/archive.html)  [Kit](http://java.sun.com/products/servlet/archive.html)**[.](http://java.sun.com/products/servlet/archive.html)
- Alte posibilitati de a rula servleti constau in instalarea:
	- □ Apache Tomcat
	- $\Box$ [Allaire](http://www.allaire.com/products/jrun/) JRun
	- □ [New Atlanta's ServletExec](http://newatlanta.com/)

# **Configurarea**

- Dupa descarcarea arhivei JSWDK, dezarhivam intr-un director, sa zicem **F:\jswdk-1.0.1**.
- Daca JDK este instalat in **F\jdk1.4.2**, pentru a ne asigura ca servletii vor functiona, avem nevoie sa copiem din **F:\jswdk-1.0.1\lib** pachetul **servlet.jar** in **F:\j2sdk1.4.2\jre\lib\ext**.
- Mai departe, putem compila un servlet fara sa ne mai apara o sumedenie de erori.

- Ce este un servlet
- De ce avem nevoie de servlet
- Structura unui servlet
- Instalarea
- **Rularea unui servlet**
- Metodele doGet si doPost
- Accesarea unei BD SQL Server dintr-un servlet

### Structura unui servlet

- Pentru a fi un servlet, o clasa trebuie sa mosteneasca *HTTPServlet* si sa suprascrie *doGet* sau *doPost* sau ambele.
- Metodele au doua argumente:
	- *HttpServletRequest* are metode care permit primirea datelor;
	- *HttpServletResponse* are metode cu care specificam tipul de raspuns pe care il dam si, mai ales, permite obtinerea unui obiect de tip *PrintWriter* pe care il folosim pentru a trimite raspunsuri pentru clienti.

### Exemplu banal

import java.io.\*; import javax.servlet.\*; import javax.servlet.http.\*;

}

}

public class UnServlet extends HttpServlet { public void doGet(HttpServletRequest cerere, HttpServletResponse raspuns) throws ServletException, IOException { PrintWriter out = raspuns.getWriter(); out.println("Uite ca a realizat afisarea!!");

# Pregatirea rularii

- Compilarea fisierului se face ca pentru o aplicatie java obisnuita.
- Clasa rezultata de la compilare trebuie copiata apoi in directorul:

#### **F:\jswdk-1.0.1\webpages\WEB-INF\servlets**

■ Inainte de a rula aplicatia, avem nevoie sa pornim serverul: in directorul **F:\jswdk-1.0.1** rulam **startserver.bat**

# Rularea

■ Deschidem un browser (Internet Explorer) si scriem:

#### **http://localhost:8080/servlet/UnServlet**

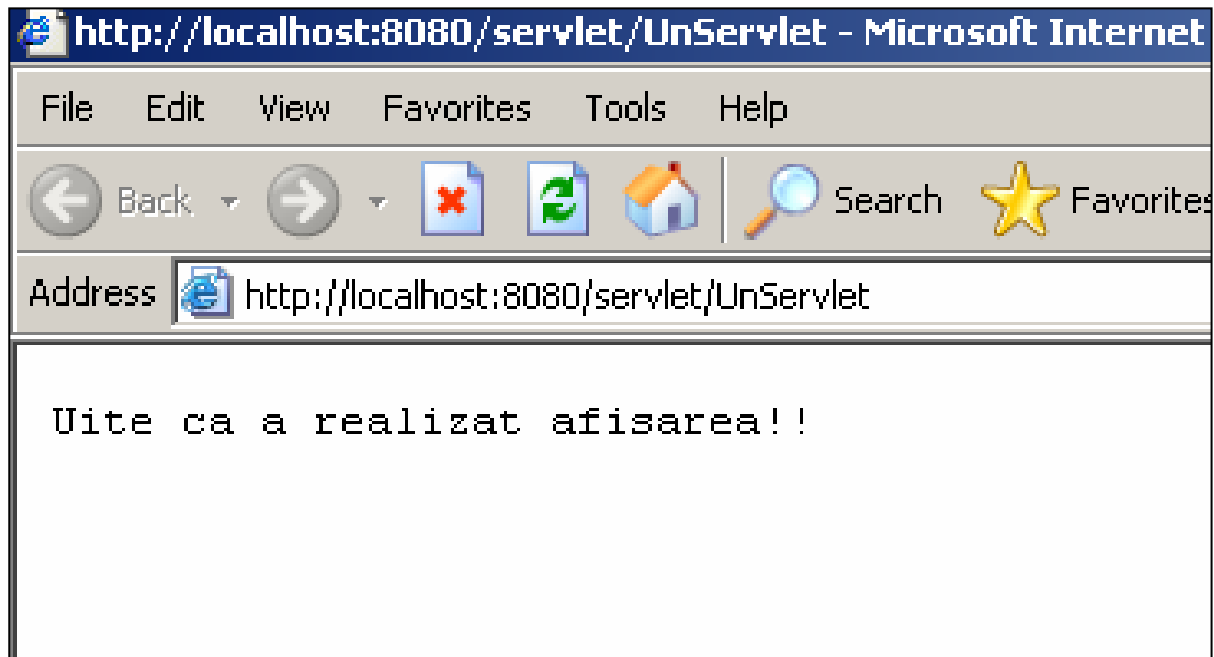

## Servlet care generaza HTML

- Majoritatea servletilor genereaza HTML, si nu text precum cel anterior – pentru aceasta este nevoie de doi pasi in plus:
	- □ Sa spunem browser-ului ca generam un HTML aceasta se face prin metoda *setContentType* <sup>a</sup> obiectului de tip *HttpServletResponse*.
	- Al doilea pas consta in modificarea datelor pe care le afisam pentru a construi corect o pagina **HTML**

## Exemplu

}

**public void** doGet(HttpServletRequest cerere, HttpServletResponse raspuns) **throws** ServletException, IOException { raspuns.setContentType("text/html"); PrintWriter out = raspuns.getWriter(); out.println("<HTML>\n<HEAD><TITLE>" + "HTML generat din Servlet" + "</TITLE></HEAD>\n<BODY>\n" +"<H1>Iata ca functioneaza si asta!</H1>\n" +"</BODY></HTML>");

- Ce este un servlet
- De ce avem nevoie de servlet
- Structura unui servlet
- Instalarea
- Rularea unui servlet
- **Metodele doGet si doPost**
- Accesarea unei BD SQL Server dintr-un servlet

### Rescrierea metodelor *doGet* si *doPost*

*Get* si *Post* sunt denumite astfel din punctul de vedere al clientului

Daca un client cere date de la server, este indicat ca browserul sa trimita o cerere de tip GET catre servlet care face ca metoda *doGet* sa fie apelata.

□ Cand clientul doreste doar sa trimita date catre servlet, este indicat ca browserul sa trimita o cerere POST catre servlet care face ca metoda *doPost* sa fie cea apelata.

### Exemplu de utilizare a metodei *doPost*

- <HTML>
- <BODY>
- <FORM ACTION="http://172.16.0.1:8080/servlet/PostEx" METHOD="POST">
- Nume:
- <INPUT TYPE="text" NAME="nume"><br>
- E mail:
- <INPUT TYPE="text" NAME="email"><br>
- <INPUT TYPE=reset> <INPUT TYPE=submit VALUE="Send"></FORM>
- </BODY>
- </HTML>

### Metoda **doPost**

**public void** doPost(HttpServletRequest cerere, HttpServletResponse raspuns) **throws** ServletException, IOException { raspuns.setContentType("text/html"); PrintWriter out = raspuns.getWriter(); out.println("<html> <head><title> Forma Post </title>" ); out.println("<br/>body>"); out.println("<h3>Salutare, " ); out.println(raspuns.getParameter("nume") + "!</h3>"); out.println("Adresa ta de e-mail... "); out.println(raspuns.getParameter("email")); out.println("</body></html>"); out.close(); }

## Rezultate

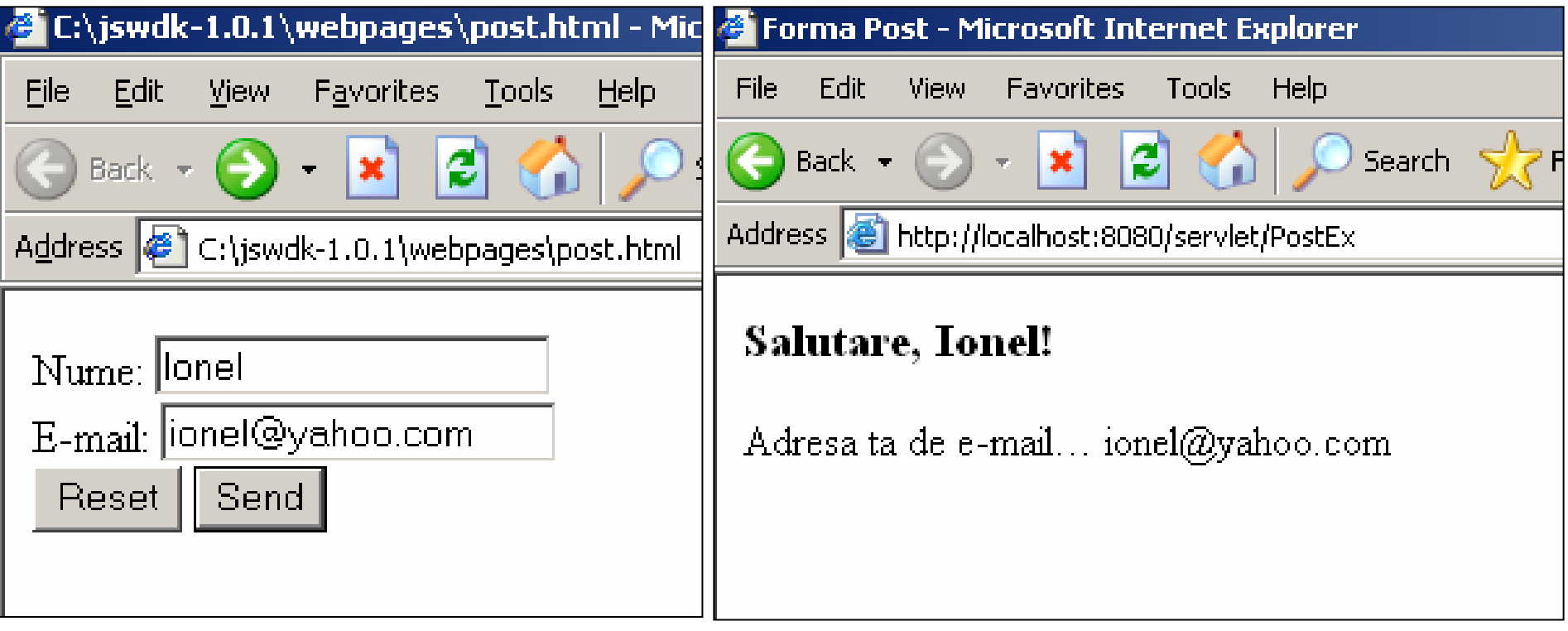

- Ce este un servlet
- De ce avem nevoie de servlet
- Structura unui servlet
- **n** Instalarea
- Rularea unui servlet
- Metodele doGet si doPost
- **Accesarea unei BD SQL Server dintr-un servlet**

# Cream un DSN

- Start Control Panel Administrative Tools – Data Sources (ODBC) – Add.. – SQL Server – Finish.
- La *name*, specificam numele DSN-ului (asa cum il specificam din programul Java)
- La *server* trebuie completat cu numele calculatorului unde este instalat serverul.
- Continuam apasand butonul *next*.

# Inregistrarea DSN

#### osoft SOL Server DSN Configuration

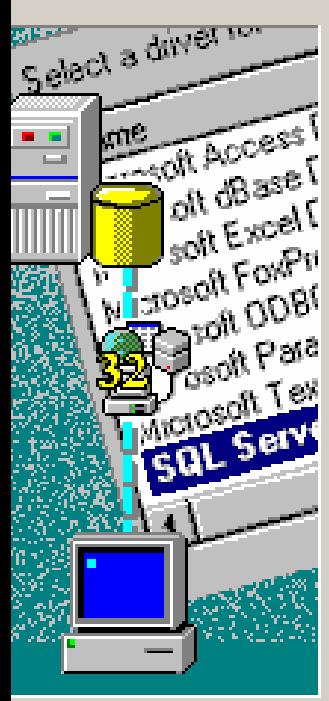

How should SQL Server verify the authenticity of the login ID?

- C With Windows NT authentication using the network login ID.
- With SQL Server authentication using a login ID and password entered by the user.

To change the network library used to communicate with SQL Server, click Client Configuration.

Client Configuration...

Connect to SQL Server to obtain default settings for the additional configuration options.

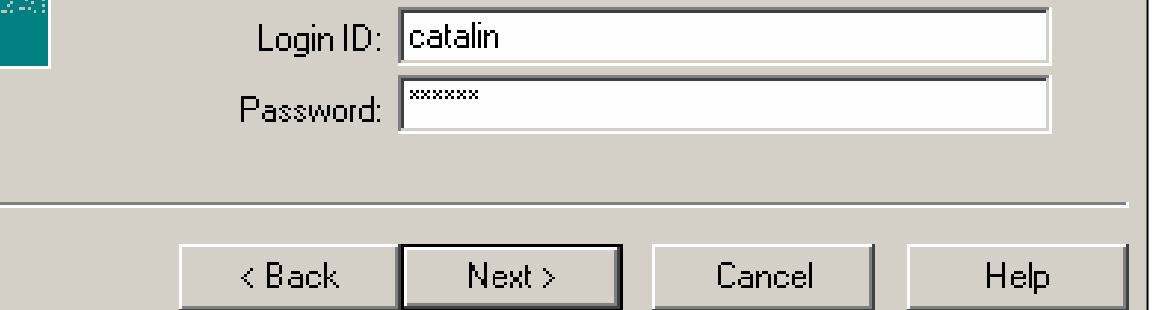

Specificam in nouafereastra cum ne vomconecta la baza de date SQL.

 $\pmb{\times}$ 

## Specificarea bazei de date

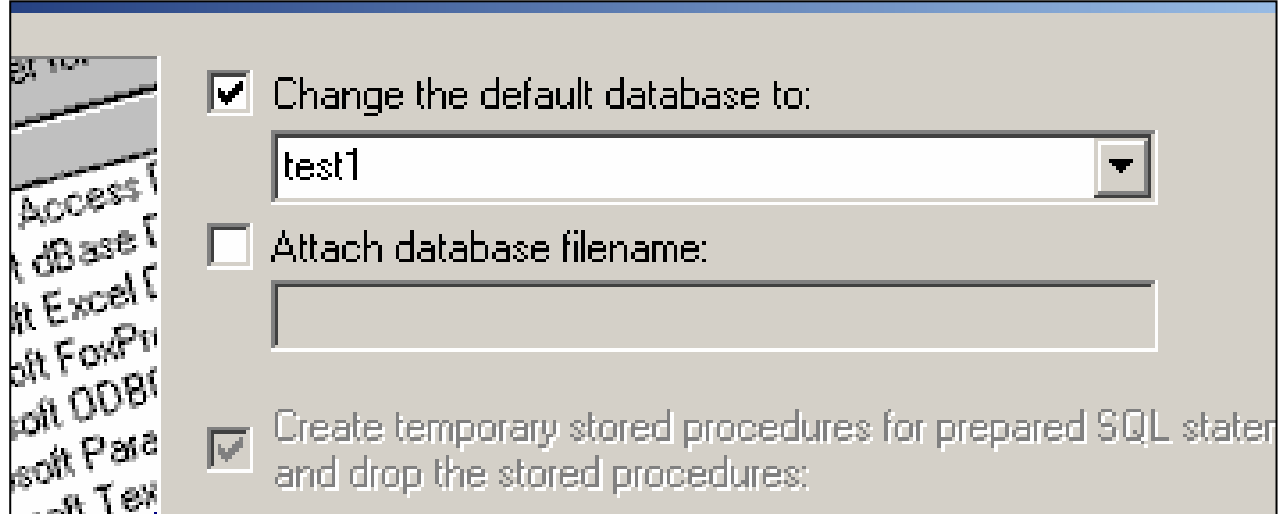

In urmatoarea fereastra specificam care este baza de date care ne intereseaza si apasam *next*, apoi *finish*.

### Structura tabelei pe care o vom accesa

- In tabela avem urmatoarele campuri: **□id\_user** 
	- $\Box$ nume
	- **parola**
	- data
- Vom citi din un browser un ID si vom afisa toate datele persoanei cu *ID*-ul respectiv.

# Pagina HTML

<html>

<head>

<title>Accesam baza de date!</title>

</head>

<body>

<FORM ACTION="http://localhost:8080/servlet/ServletBD" METHOD="GET">

```
I.D.<input type="text" name="id"><br>
<input type="submit" value = "Afiseaza tot!">
</form></body>
</html>
```
### Metoda *init* a servletului

- **public void** init(){
- **try**{
- Class.forName("sun.jdbc.odbc.JdbcOdbcDriver");
- $con =$

**}** 

- DriverManager.getConnection("jdbc:odbc:student", "catalin", "parola");
- stmt = con.createStatement();
- }**catch**(Exception e){System.out.println(e);}

# Metoda doGet

**public void** doGet(HttpServletRequest cerere, HttpServletResponse raspuns) **throws** ServletException, IOException {

### //…

#### **try**{

tab = stmt.executeQuery("Select \* from tblUser where id\_user <sup>=</sup> + cerere.getParameter("id"));

out.println("Nume: " + tab.getString(2) + "<BR>"); out.println("Parola: " + tab.getString(3) + "<BR>"); out.println("Data: " + tab.getDate(4)); }**catch**(Exception e){System.out.println(e);} out.println("</body>\n</html>"); out.close(); }

```
Metoda destroy()
public void destroy()
{
 try{
     stmt.close(); 
     con.close();
 }catch(SQLException e) 
          {System.out.println(e);}
}
```
### **Rezultate**

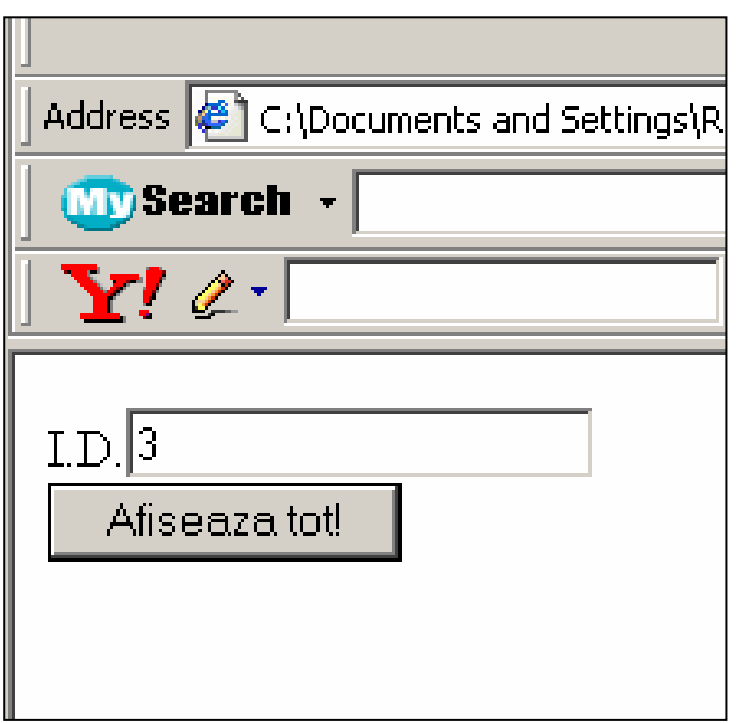

Ii afisam datele persoanei cu ID-ul =  $3$ 

Nume: Maricica Parola: pitul Data: 1978-07-22 **With regard to excellence, it is not enough to know, but we must try to have and use it**.(Aristotel)

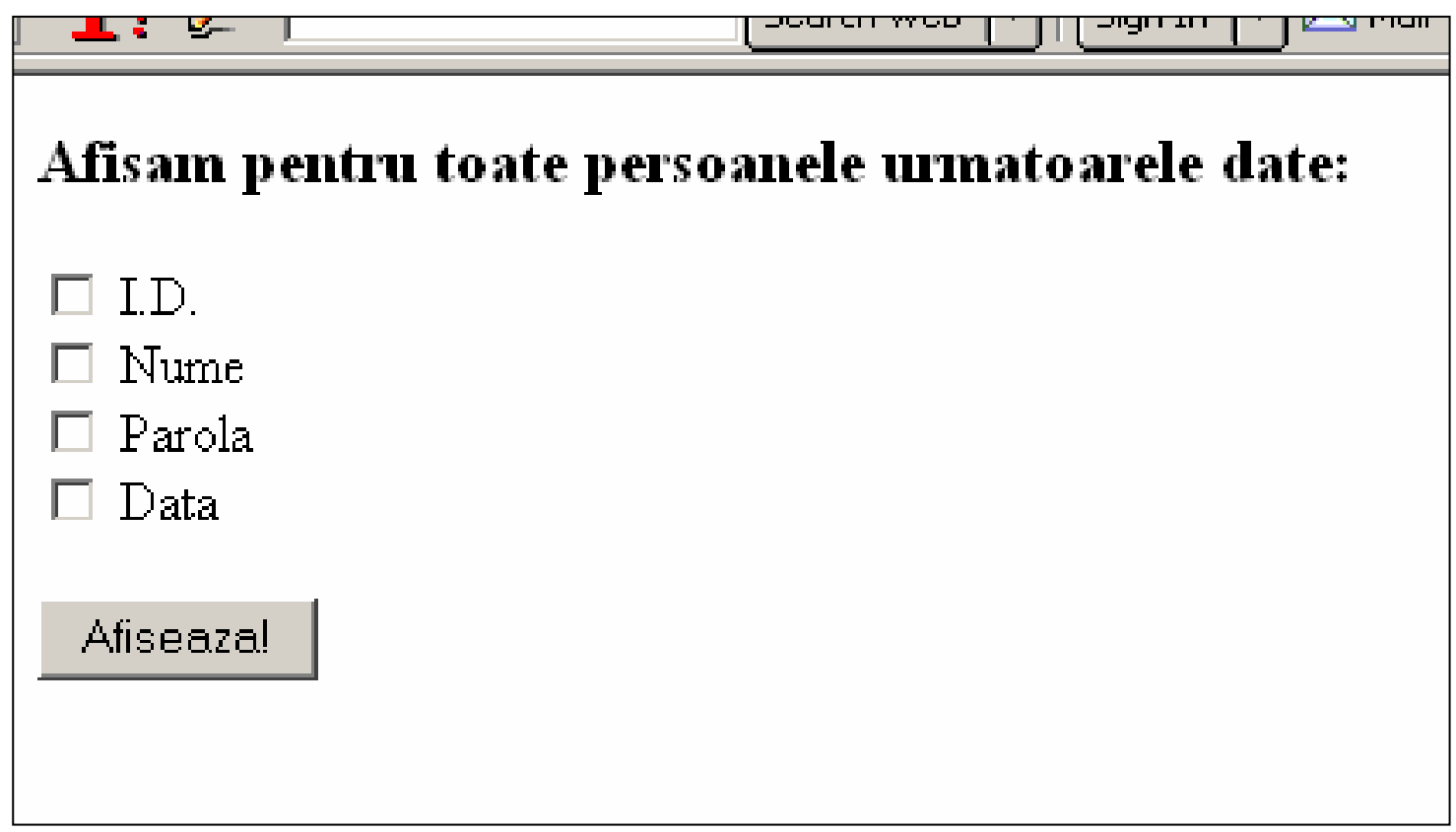

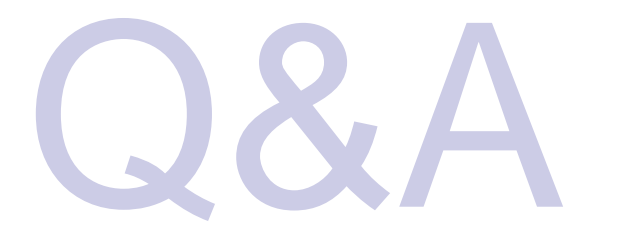